## Name That Tune

**Objective:** Demonstrate your understanding of the basics of Scratch. You will create a Scratch program that displays each letter of your first name and animates each letter differently than the other letters.

- 1. Go to the Internet and SAVE to your documents one letter image for each letter of your first name (right click on it and save it to Documents).
- 2. Go to Word and insert the letters one at a time. Remove the background color (Format, Remove Background). Save again but this time change Save As Type to a **png** file format.
- 3. Create a Scratch project using the letters of your first name.
	- a. Each letter of your name must have its own Sprite.
	- b. All Sprites must have a unique name. Points will be deducted if the names are not changed from Sprite1, Sprite2, etc.
- 4. **Each** Sprite must have a script that starts by using the *When green flag clicked*

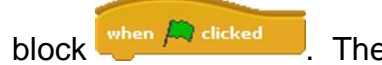

blockwhen *C* dicked **hence the script must contain a** *forever* block.

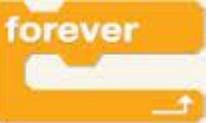

- 5. All letters must do something **different** using **different** blocks. At a minimum, you must use the following in your entire project:
	- a. At least **3 different** change effect blocks (*color, fisheye, whirl, pixelate, mosaic,brightness, ghost*) **change** Color effect by 25
	- b. The following blocks:
		- i. *move steps*
		- ii. *turn degrees* turn  $\bigcirc$  5 degrees or turn  $\bigcirc$  15 degrees
		- iii. *go to x: y:*
		- secs to  $x: \blacksquare$  y: iv. *glide secs to x: y:* glide
		- v. *if on edge bounce*
	- **c. All Sprites must move continuously—use a forever or repeat loop to do this. They may not go to a specific place and then stop moving.**
- 6. The Stage must be a background that isn't white. It can be a color or a picture.

More directions on back

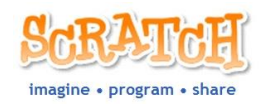

## Name That Tune

- 7. You must use the *When green flag clicked* block for the **Stage** and play music or a sound in a *forever* block.
- 8. **Each time the green flag is clicked, your name must reinitialize itself so that it can be read**.

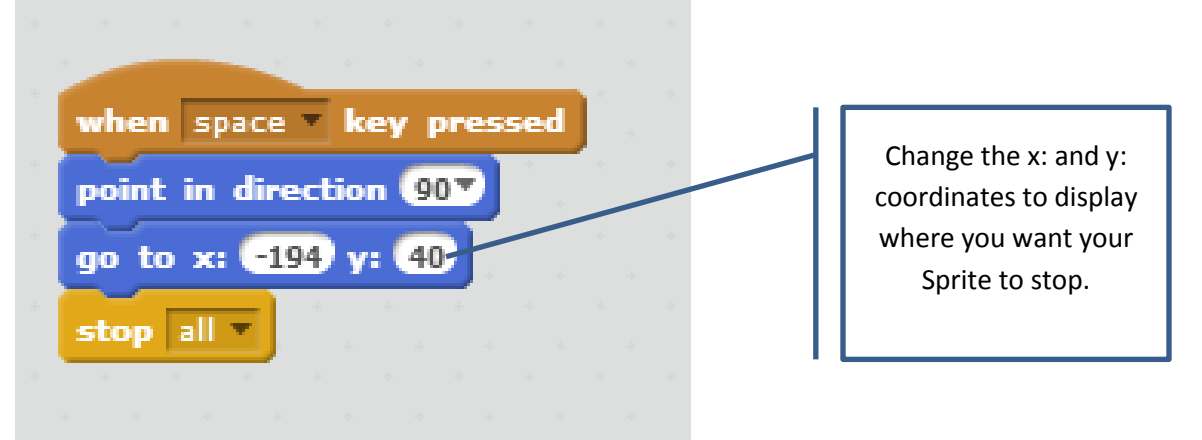

a. To do this, add a script as follows:

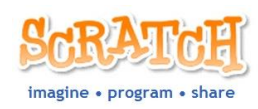